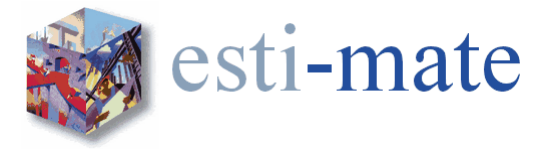

# **Esti-mate Training Course**

## **Introduction**

This two day course is designed to provide the user with a broad overview and a basic understanding of the core functions on the use of the latest Esti-mate Estimating system as a tool in their everyday estimating duties.

The course is equally suited to those who have no prior experience of computer estimating and those who have previous experience of using other systems

The course will show the user how to:

- Prepare a project
- Take off quantities
- Price work Items
- Price using subcontractors and lump sums
- Import electronic files in various formats
- Calculate profit and overheads
- Print out reports
- Obtain detailed analysis reports
- Backup and Restore Estimates

Participation will equip users with the skills to prepare and complete an Estimate swiftly and accurately.

Intended for:

 Estimators, Quantity Surveyors and any other person that has a responsibility for estimating/costing for construction projects

Pre-requirements:

- Basic working knowledge and understanding of computers including basic keyboard and mouse skills
- Assumes working knowledge of Microsoft Windows.
- A good working knowledge of the principals of estimating is essential.

The following Schedule is to be used as a Guide Only. During the course it may be necessary to deviate from the order shown to add relevance to the content of the course.

The data used throughout this training course may differ from the data installed on your own systems.

During each day there will be Morning, Lunch and Afternoon breaks. These will be taken to suit the timing of the section or exercise being worked on. As an indication we will aim for the following times.

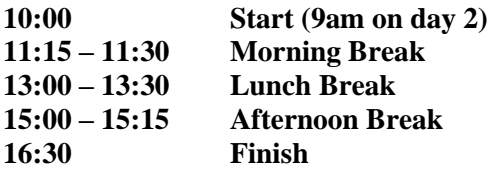

#### **ESTI-MATE TRAINING - DAY 1**

## **Overview**

#### **Logging On**

## **Esti-mate Home Page with Project Register**

## **Drop Down Menus**

#### **System Setup**

Selecting Utility Options General Profit Colours Units Map User Details Advanced

#### **Creating a New Estimate**

Project Types Project Status Project Register Filtering Project Value Adding a New Estimate Estimate Details Versions Locking Clients BoQ

#### **The Estimating Desktop**

The Desktop Hot Spots Menus and Icons

## **Bill Production**

Creating a New Bill Create New Section Adding Items from the Library

## **Exercise 1 - Creating a New Estimate**

#### **Item Types**

Priced Items (additional Item types) Text Only Items

#### **Editing Bill Information**

Editing Bills and Sections Editing Item Text Change Item Types

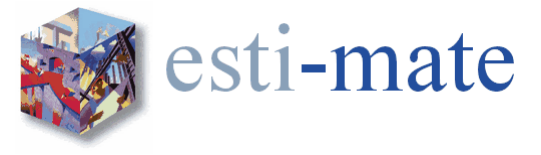

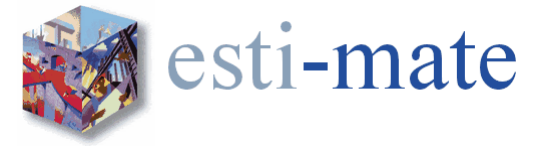

## **Copying and Deleting, Items**

Copying Items Moving Items Deleting Items

#### **Working with Marked/Flagged Items**

Copying Items Moving Items Deleting Items Flags Attaching/linking drawings & documents

## **Exercise 2 - Garage Take Off**

#### **Measurement**

Standard Dimensions Pad Global Dimensions On Screen Take-Off Copying Dimensions Deleting Dimensions

#### **Priced Library Items**

Rate Build-up Constant **Output** Rate Value Item Quantity Item Value Waste Multiplier/Factor Substitute Resources Copy/Paste Rate Build Up

#### **Resources**

Resource Groups Adding Resources to a Build-up Creating a New Resource ScratchPad Resources Non-Standard Resources Deleting a Resource

#### **Backup and Restore**

Backup Estimates Restore Estimates

#### **Other Item Types**

Composite Items Prime Cost Sums, Provisional Sums and Dayworks

#### **Importing Electronic Bills of Quantities and Documents**

Importing an Excel or Text File (CSV, ASCII)

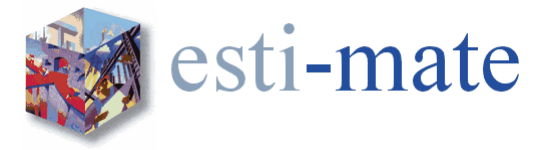

#### **Copying Rates and Build-ups**

Copying Rates from the Pricing Library Copy Previous Build-up Copy Build-up from Other Items and Estimates

# **Other Resource Functions**

Bulk Allocate Resources Substitute Resources Removing Resources

# **Activities**

Creating Activities

# **Pricing an Imported Bill of Quantities**

# **Exercise 4 - Pricing an Imported Job**

**Review of Day 1**

#### **Questions and Answers**

**End of Day 1**

## **ESTI-MATE TRAINING - DAY 2**

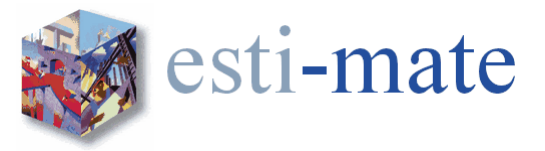

#### **Re-cap of Day 1**

#### **Exercise 3 - Repeat Exercise 1**

## **Subcontractor and Materials Enquiries and Comparisons**

Subcontractor Register Filtering Markup Creating enquiries when you don't have a BoQ Enquiries Sending the Enquiry Comparison Own Rates Analysis Trade discounts (MCD) and fixed price Updating the Estimate with S/C Rates Using Subcontractor Rates and Prices

#### **Exercise 5 - Creating a Labour Only Subcontract Package**

#### **Analysis of Estimate**

Resource Adjustments and Markup Rates Waste Factors Buying Quantities/Rates

#### **Find Items**

Finding and Pricing Items

#### **Tender Adjudication and Tender Adjustments**

Measured Work Items Other Item Costs Recovery Element **Contribution** 

#### **Reports**

Standard Reports

#### **Tender Adjudication**

Resourced Items **Subcontractors** Provisional Sums/PC Sums/Dayworks Prelimiunaries Margin Final Adjustments Applying 'on-costs' to the BoQ

#### **Exporting Information**

Exporting to CITE Exporting to CSV

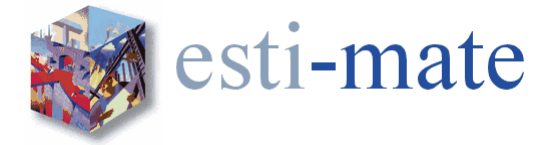

**Library Maintenance** Overview

**Review of Day 2**

**Questions and Answers**

**End of Day 2**